## **Labdoo.org "autodeploy" and "auto install content" scripts**

These 2 bash scripts are designed to automate the installation of the images and the content of the Ubuntu 18 based labdoo systems, allowing to perform a complete end to end sanitation of the laptop in an unattended way.

#### **autodeploy\_18.sh** :

shredding of the hard drive (optional)

restoration of the selected image

configuration of a new hostid

**[NEW] direct call to the install\_content\_labdoo.sh allowing a complete automated end to end deployment with a single step, including the installation of all the additional content, maximizing the capacity of the labdoo laptops to bring educative material**

#### **install\_content\_labdoo.sh** :

restore all contents that fit on the HD (based upon a configurable "priority list" of the contents [web and xowa wikis] downloaded in the HD) that fit in the HD (leaving an acceptable [and configurable] margin of free space)

#### Expected structure of the files on the USB Hard Drive

The default provided scripts are configured expecting the HARD DRIVE directory tree to follow the standard (Germany provided) labdoo content directory structureon the used USB Hard drive. Please check the wiki documentation to have more details on this.

If you want feel free to modify, add or remove contents based on your requirements by changing the configuration parameters at the start of the script

[For the autodeploy script also the possibility to use samba shared network filesystems as host of the images is contained in the script, just uncomment the required lines]

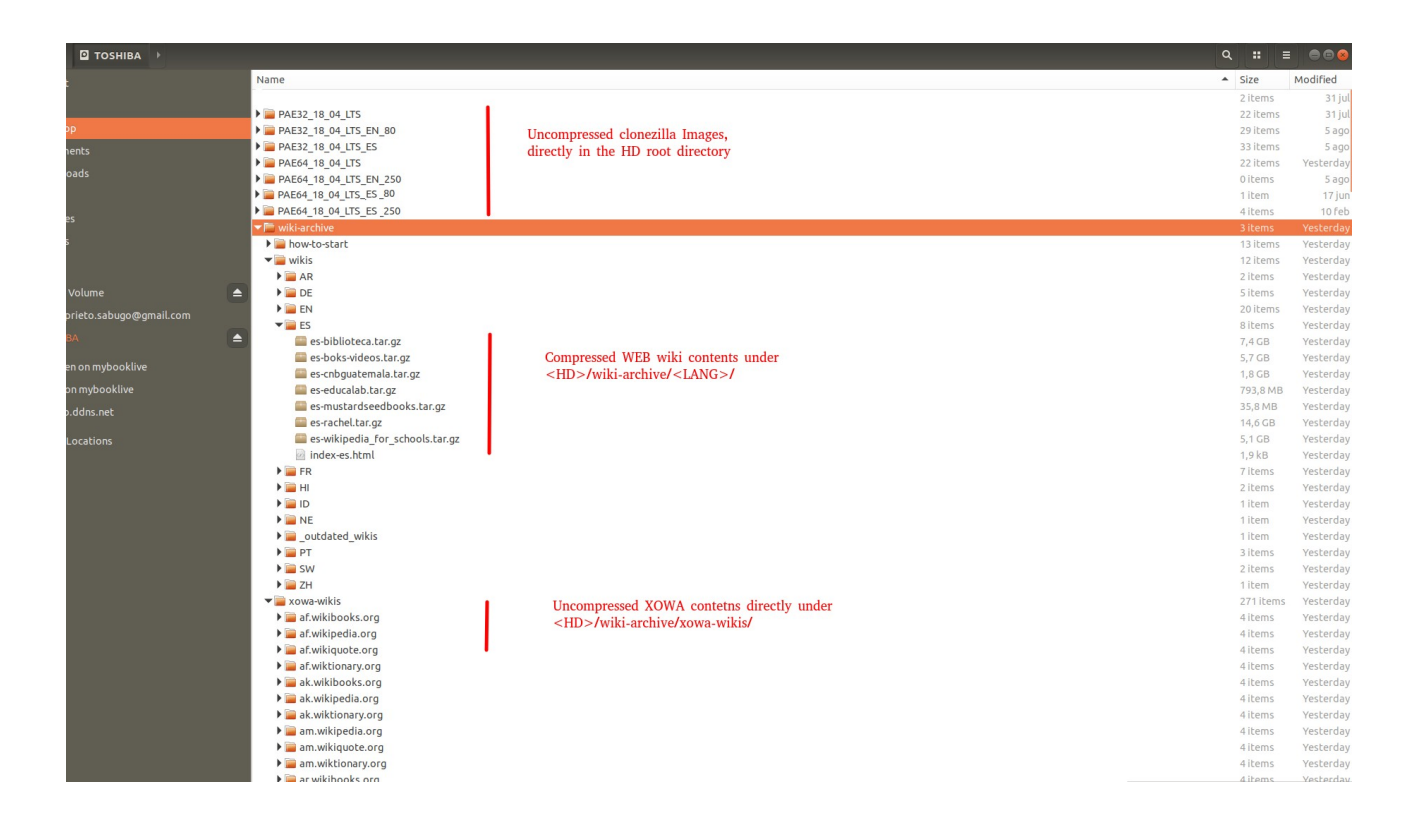

## **autodeploy\_18.sh**

### Configuration Parameters

You can use the default configuration, if you have the same structure described in the screenshot above (Standard images), If you want to customize it just need to configure the following information about the image files you are working with:

bits of the image [32,64]

language of the image [EN,ES,DE,FR,FR]

size: maximum size of the HD in wich this image can be installed (will be used by the script to decide what to install)

name of the folder hosting the image

```
#NOW IS WHERE YOU DEFINE YOUR IMAGES
 #ARCHITECTURE, LANGUAGE, MIN_DISK_SIZE.NAME_OF_IMAGE they are the directories you have
AVAILABLE_IMGS=(<br>
"32, EN, 20, PAE32_18_04_LTS"
            "64, EN, 20, PAE64_18_04_LTS"<br>"32, EN, 20, PAE64_18_04_LTS"<br>"32, EN, 80, PAE32_18_04_LTS_EN_80"<br>"64, EN, 70, PAE64_18_EN_65_JAV_65"
            "64, EN, 160, PAE64_18_EN_150_JAV_130"
b
```
## Running the script

Once you have started with Labtix, you need to have access to the script (either copy it to the USB key you use to boot or the USB you restore your images from), actually you need to put BOTH scripts (autodeploy and install\_labdoo\_contents) into the same directory, since they call each other [maybe in the future releases of Labtix they will as well be included]

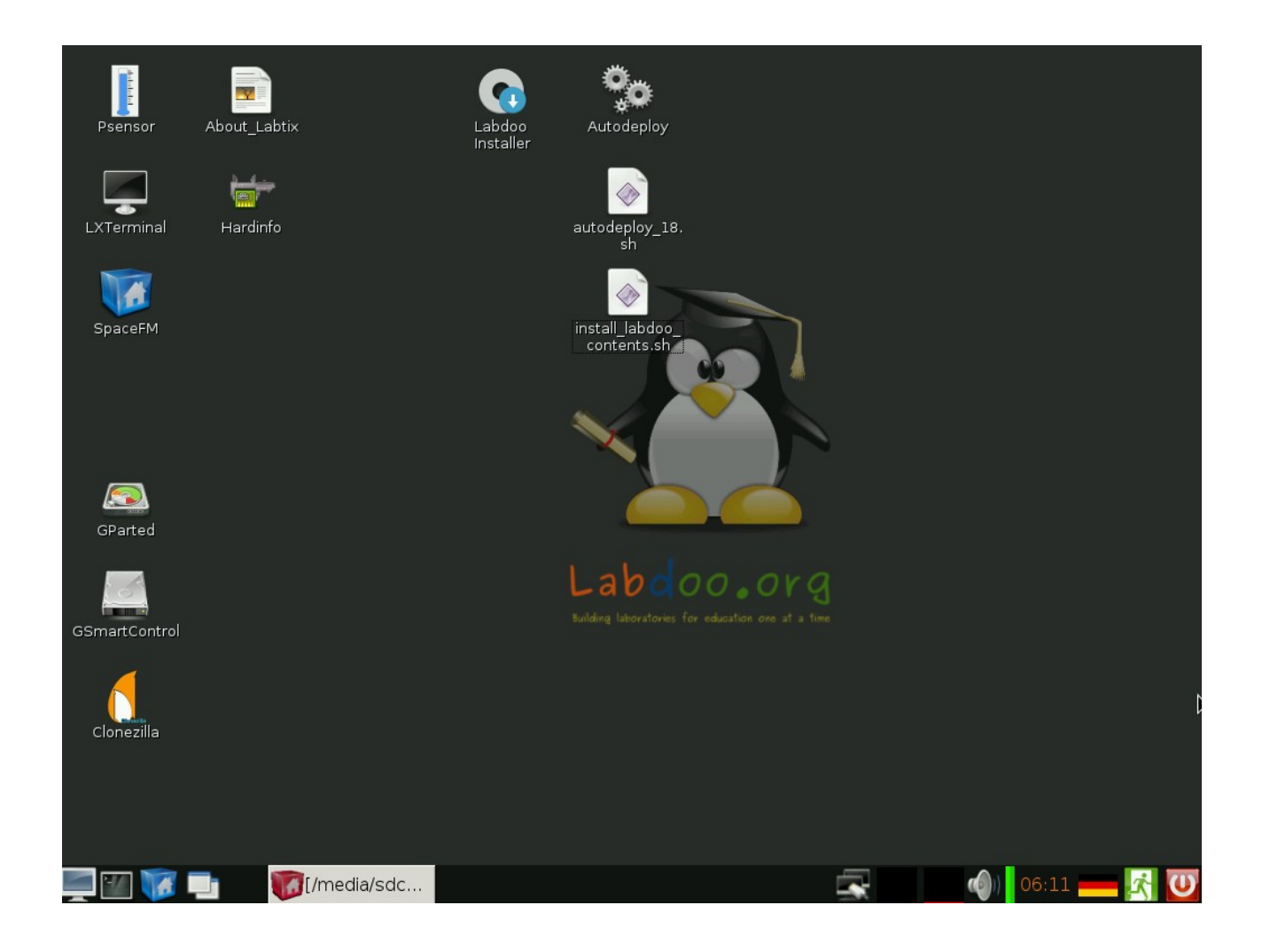

Run the script and answer carefully the questions (specially the first ones related to the units to delete and to restore from)

#### **run the script as "bash autodeploy\_18.sh" !! since it is a bash script**

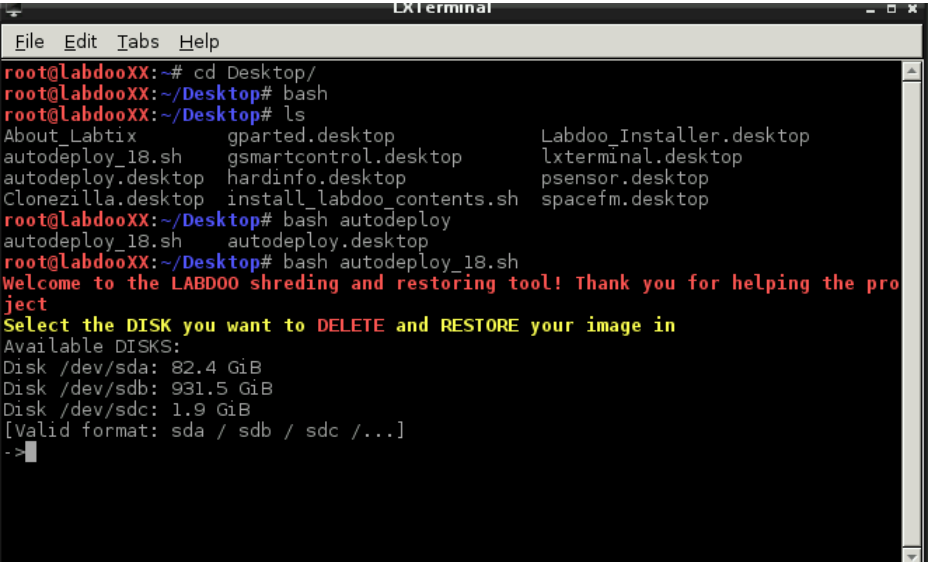

You will be as well asked about:

- Language to restore

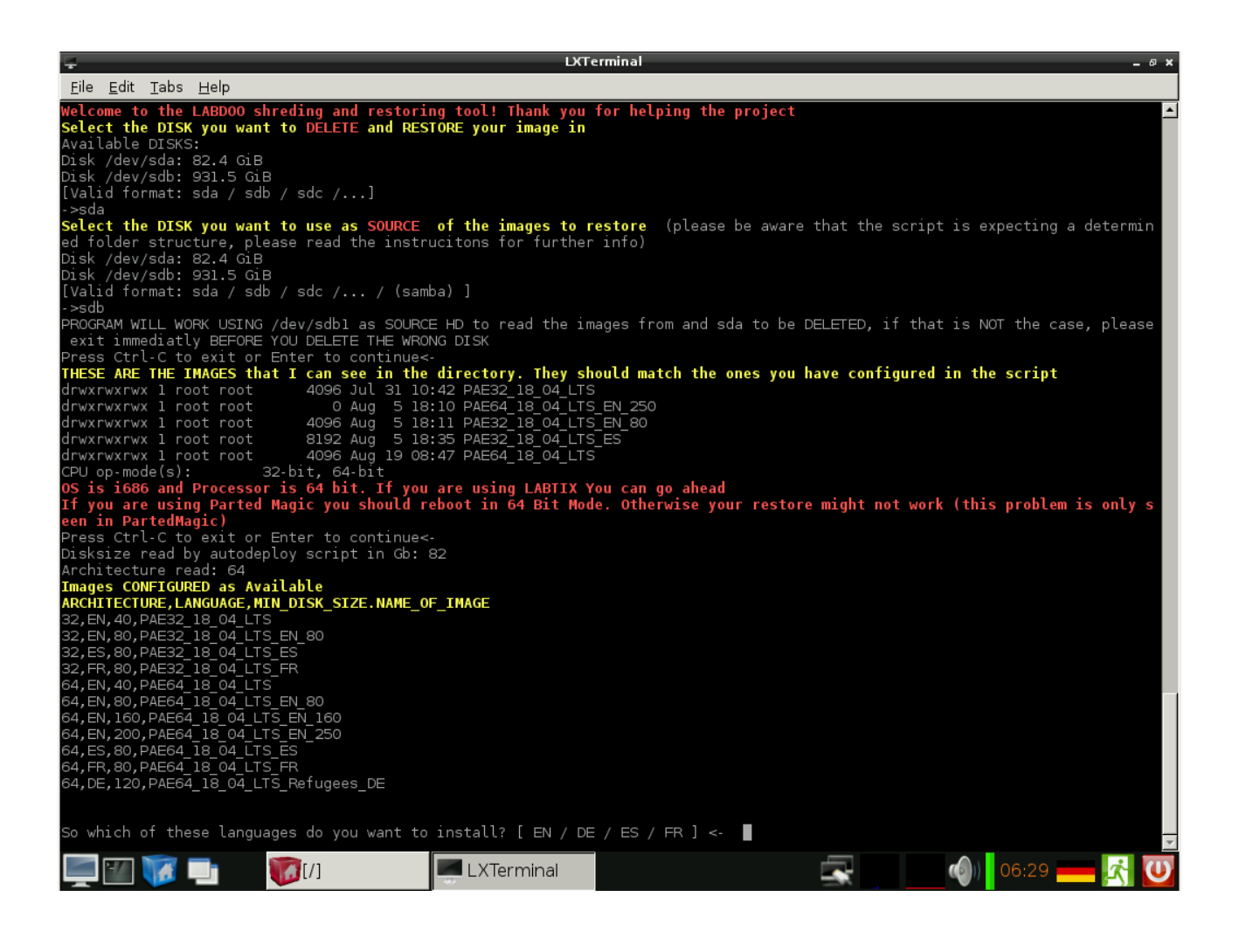

- Exact image to restore (system offers you, from those configured, the ones that suit the system architecture, the HD size and the selected language

- New hostid to be set (if you have one, you can have it automatically set)

- possibility to skip the shredding (**ONLY Select if the laptop has already been erased previously or you are using a new HD, remember that deletion of data in donated laptops is mandatory**)

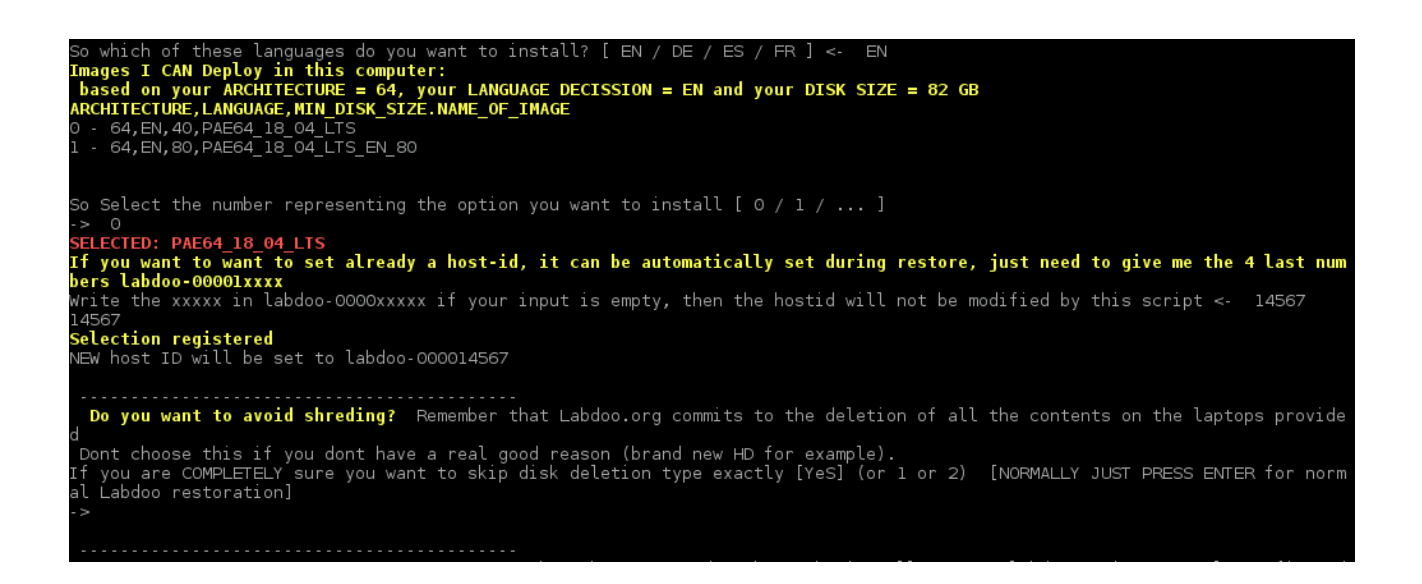

- languages for which you want to install additional content: put them comma separated, this will call the install labdoo content script.sh automatically, so that you will have all the additional content installed automatically, even in different languages!!

- what to do after the process is finished (I personally find it usefull sending the laptop to sleep, since it allows you to save power once finished, but also to wake it up afterwards and see how the process finished [as opposed of just having it shutted down]

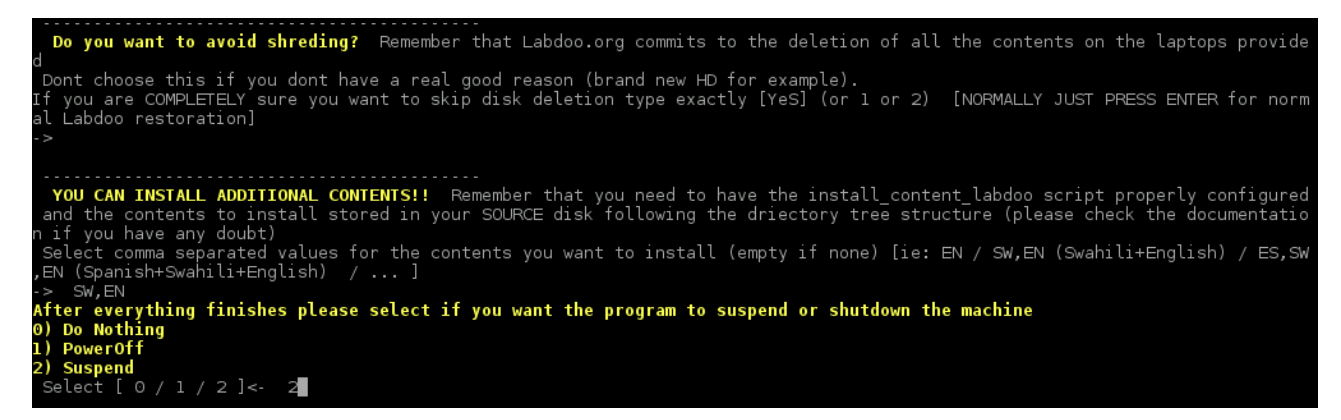

And now, everything is set...you can go to do something different and come after some hours to enyou the freshly install and FULL CONTENT deployed brand new labdoo laptop

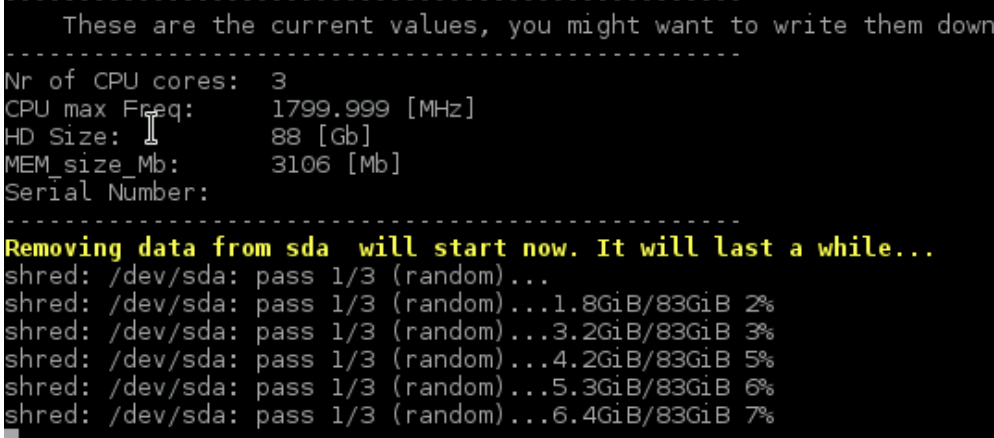

# **install\_content\_labdoo.sh**

This script is totally automated and does not require any input from the user, if you like the configuration (or after you have setted to your taste) you just have to invoke it.

It will deploy the contents, adapt the index.html file so that only the installed content is showd in firefox and run once again the "set permissions correctly" script to avoid permission problems. **It will help you make sure that the students get all the possible content, after all, it was not so easy to bring the laptop to them**

This script, as explained before is also called by the autodeply script, so if you executed it during the initial restoration there is no need to use it again...you are good to go

#### Configuration Parameters

The script is as told above configured expecting that your HD has all the contents deployed following the German HD standard directory structure (please review that part or submit any doubt you might have)

If you want to change the priority with which the contents are deployed, please edit the configuration yourself, in the beginning of the file

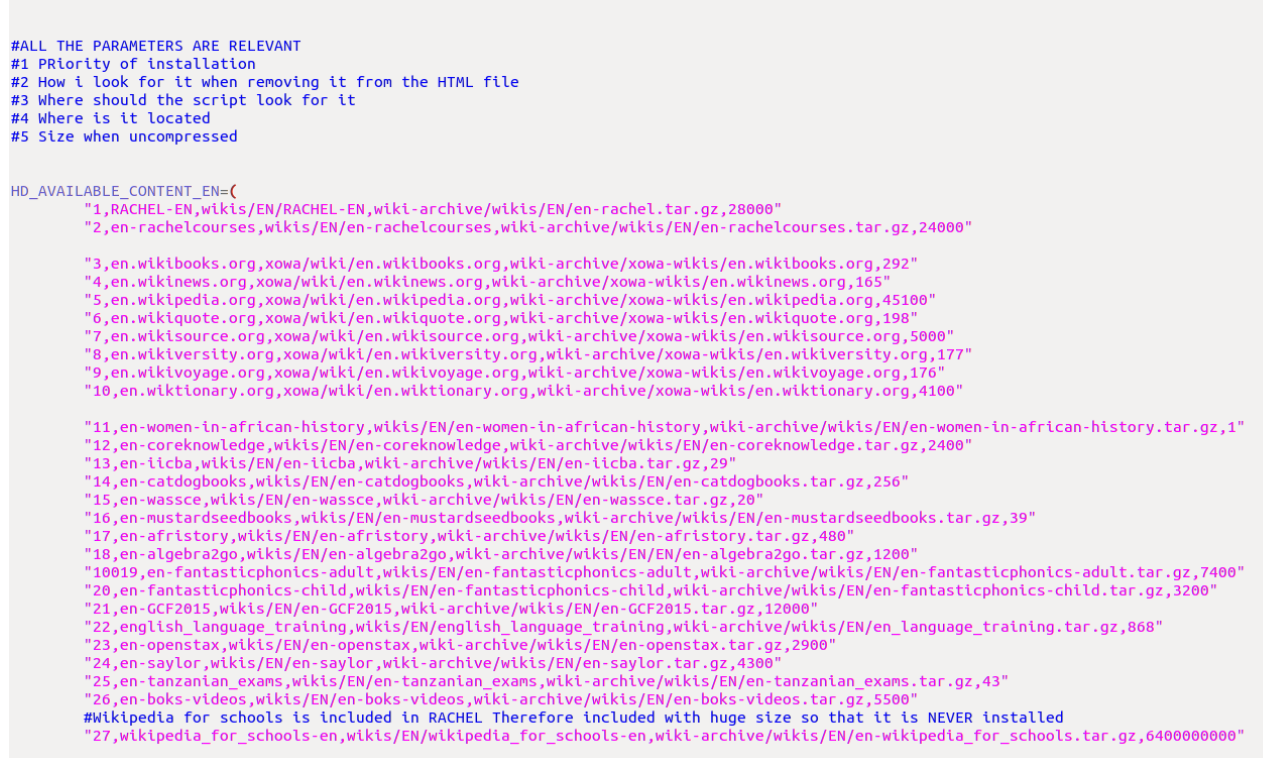

###########

You might change at your will the priority order on which you want to have things deployed (until HD is full), I have given priority to the wikis and the Rachel contents as well as the "women in Africa history", but you might change it at will (do not assign same number to different contents, otherwise one of then will be skipped)

Dont worry about the size, the script will try to install everything (if only 10 Gb are avialiable, and the first thing you have selected takes 20G, it will not break, will just skip it, and see if the next content in your priority list fits)

The installation will leave allays the space configured as MB\_TO\_BE\_LEFT as free, you might change this value as well (when invoked from autodeploy, this size is set to 10.000 Mbs)

### Using the script

This script has been specially redesigned to be called automatically from the autodeploy script. If you want to execute it separatedly you need to enter the following parameters:

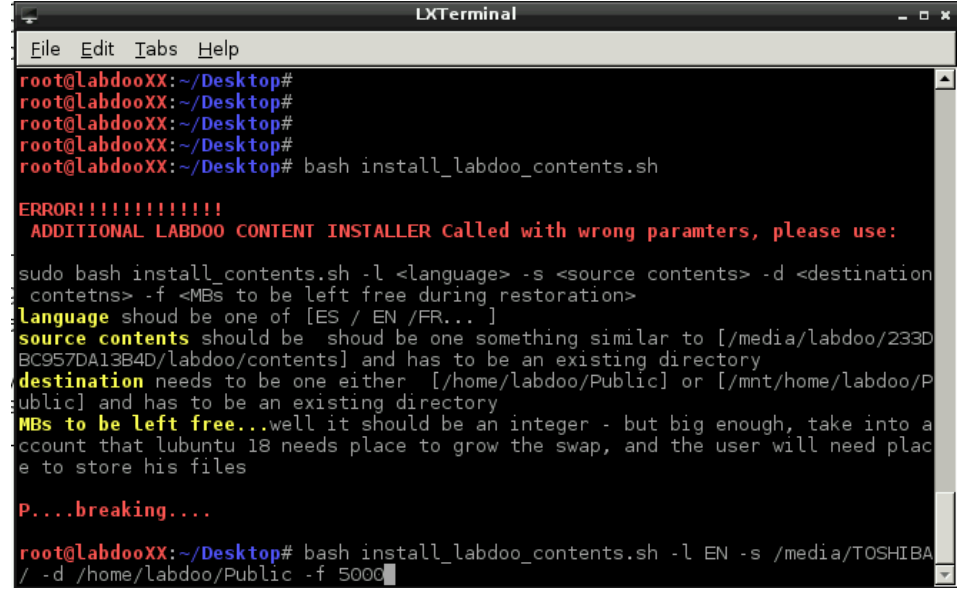

And go for a cup of coffe....

DISCLAIMER: we are under constant development

Please visit labdoo.org to keep up with the new developments and submit your ideas in the forums (and report any bug you may find)

Please feel free to modify any script to adapt to your requirements and preferences

This documentation is made for the version 0.48 of the scripts, please check in the first lines of the scripts wich version you are working with, since it may differ